# REQUEST TRANSFER USER MANUAL

# **Table of contents**

- 1. Enable Javascript
  - *a*. <u>In Mozilla</u>
  - b. In Google Chrome
- 2. <u>Registration</u>
- 3. User Log On
- 4. How to Apply
- 5. View Status
- 6. View Application
- 7. Upload Spouse case certificate
- 8. Upload Physically Challenged Certificate
- 9. Upload Chronic Certificate
- 10.<u>Upload Undertaking Form</u>
- 11. Upload Mentally Challenged Child's Certificate
- 12. View Uploaded Forms
- 13.<u>Change Password</u>
- 14. Forgot Password
- 15. User Log Off

1. Enable Javascript:

On the desktop, double click on the 'Google Chrome' or 'Mozilla Firefox' icon

to display the web page.

Kindly enable javascript on the browser. To enable javascript

#### **In Mozilla Firefox:**

Type "about:config" on the address bar of the browser as shown below.

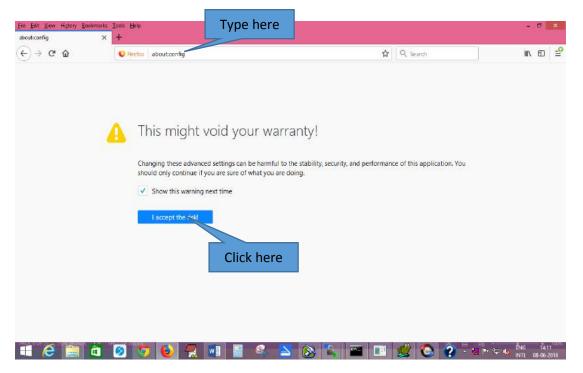

Click "I accept the risk!" button to proceed. After clicking the button, the below page is shown.

| <u>Ele Edit Yiew History Bookmarks</u> Iools <u>H</u> elp |          |         |                                                                | - 0   |      |
|-----------------------------------------------------------|----------|---------|----------------------------------------------------------------|-------|------|
| about config × +                                          |          |         |                                                                |       |      |
| ← → C <sup>e</sup> @ Errofex aboute                       | onfig    |         | 🔂 🛛 🔍 Search                                                   | MA 10 | -    |
| Search: P                                                 |          |         |                                                                |       |      |
| Freference Name                                           | ▲ Status | Type    | Volue                                                          |       | m    |
| eccessibility.AOM enabled                                 | default  | boolean | false                                                          |       |      |
| ccessibility.accesskeycausesactivation                    | default  | boolean | true                                                           |       | - 17 |
| ccessibility.blockautorefresh                             | default  | beolean | faise                                                          |       |      |
| ccessibility.browsewithcaret                              | default  | boolean | faise                                                          |       |      |
| ccessibility.browsewithcaret_shortcut.enabled             | default  | boolean | true                                                           |       |      |
| ccessibility.delay_plugin_time                            | default  | integer | 10000                                                          |       |      |
| ccessibility.delay_plugins                                | default  | boolean | false                                                          |       |      |
| ccessibility.force_disabled                               | default  | integer | 0                                                              |       |      |
| ccessibility.handler.enabled                              | default  | boolean | true                                                           |       |      |
| ccessibility, indicator, enabled                          | default  | boolean | false                                                          |       |      |
| ccessibility.mouse_focuses_formcontrol                    | default  | boolean | false                                                          |       |      |
| ccessibility.support.url                                  | default  | string  | https://support.mozilla.org/%LOCALE%/kb/accessibility-services |       |      |
| ccessibility.tabfocus                                     | default  | integer | 7                                                              |       |      |
| ccessibility.tabfocus_applies_to_xul                      | default  | boolean | faise                                                          |       |      |
| ccessibility.typeaheadfind                                | default  | boolean | faise                                                          |       |      |
| ccessibility.typeaheadfind.autostart                      | default  | boolean | true                                                           |       |      |
| ccessibility.typeaheadfind.casesensitive                  | default  | integer | 0                                                              |       |      |
| ccessibility.typesheadfind.enablesound                    | default  | boolean | true                                                           |       |      |
| ccessibility.typeaheadfind.enabletimeout                  | default  | boolean | true                                                           |       |      |
| ccessibility.typeaheadfind.flashBar                       | modified | integer | 0                                                              |       |      |
| ccessibility.typeaheadfind.linksonly                      | default  | boolean | falco                                                          |       |      |
| ccessibility-typeaheadfind-matchesCountLimit              | default  | integer | 1000                                                           |       |      |
| ccessibility.typesheadfind.prefil withselection           | default  | boolean | true                                                           |       |      |

In the search bar, type "javascript.enabled" as shown below.

| <u>Eile Edit V</u> iew Hi <u>s</u> tory<br>about:config           | <u>B</u> ookmarks<br>X | <u>T</u> ools <u>H</u> elp<br>十 |            |          |         |       |
|-------------------------------------------------------------------|------------------------|---------------------------------|------------|----------|---------|-------|
| $\overleftarrow{\bullet}$ $\rightarrow$ $\overleftarrow{\bullet}$ |                        | Type here                       | out:config |          |         |       |
| Sea <u>r</u> ch: $\mathcal{O}$ javascript.en                      | abled                  |                                 |            |          |         |       |
| Preference Name                                                   |                        |                                 |            | ▲ Status | Туре    | Value |
| avascript.enabled                                                 |                        |                                 |            | default  | boolean | true  |

If the value of the javascript.enabled is found to be false, right click on the Value as shown below and select toggle to change it as true.

| Edit Yew History Bookmarks Iools E<br>outconfig × + | elp                                                                                                    |                                                                |                                      |                                                         |                                                    |           |        | - 0                | × .            |
|-----------------------------------------------------|----------------------------------------------------------------------------------------------------|----------------------------------------------------------------|--------------------------------------|---------------------------------------------------------|----------------------------------------------------|-----------|--------|--------------------|----------------|
|                                                     | efox about:config                                                                                                    |                                                                |                                      |                                                         | 수 Q, Sea                                           | ch .      |        | III\ EE            | ) <b>_</b> ₽   |
| ch: 🔎 javascript.enabled                            |                                                                                                    |                                                                |                                      |                                                         |                                                    |           | h      |                    | ×              |
| ference Name                                        | -                                                                                                    | Status                                                         | Type                                 | Value                                                   |                                                    |           |        |                    | 53             |
| copt.enabled                                        |                                                                                                    | default                                                        | boolean                              | Toggle                                                  | -                                                  |           |        |                    |                |
|                                                     |                                                                                                    |                                                                |                                      | Copy<br>Copy Nar<br>Copy Yalu<br>Na <u>w</u><br>Beset   |                                                    | Click her | re     |                    |                |
|                                                     |                                                                                                    |                                                                |                                      |                                                         |                                                    |           |        |                    |                |
| 6 🚞 🛛 🧕                                             | ō 😜 🥷 🛛                                                                                                    | 1                                                              | 2                                    |                                                         | <b>I</b>                                           | o 🤉 -     |        | ÊNG Î<br>INTL 08-0 | 4-18<br>6-2018 |
|                                                     |                                                                                                    |                                                                |                                      |                                                         |                                                    |           |        |                    |                |
| Now th                                              | e javascrip                                                                                                    | ot is ena                                                      | abled                                | in the                                                  | your M                                             | ozilla t  | orowe  | r.                 |                |
| In Google (<br>To ena                               |                                                                                                    | Click he                                                       | ere<br>goog                          |                                                         | -                                                  |           |        |                    | bar            |
| In Google (<br>To ena<br>right hand                 | <b>Chrome:</b><br>able java <del>sc</del>                                                                                                    | Click he<br>ript on<br>nown be                                 | ere<br>goog<br>elow.                 |                                                         | me, clio                                           | ck on t   | he m   |                    |                |
| In Google C<br>To ena<br>right hand                 | <b>Chrome:</b><br>able java <del>s</del><br>I side as sh                                                                                                    | Click he<br>ript on<br>nown be                                 | goog<br>elow.                        |                                                         | me, clic                                           | ck on t   | the me | enu<br>Ipdf:       |                |
| In Google (<br>To ena<br>right hanc                 | <b>Chrome:</b><br>able java <del>s</del><br>I side as sh                                                                                                    | Click he<br>ript on<br>nown be<br>onf © Creating a l           | goog<br>elow.                        | Ie chro<br>× * C Dealog ] Quen<br>tf creation in coldfu | me, clic                                           | ck on t   | the me | enu<br>Ipdf:       |                |
| In Google (<br>To ena<br>right hand                 | Chrome:<br>able javasc<br>I side as sh<br>References of the second<br>references of the second<br>references of | Click he<br>ript on<br>nown be<br>onf © Creating a l           | ere<br>goog<br>elow.<br>Master Dur G | Ie chro<br>× * C Dealog ] Quen<br>tf creation in coldfu | me, clic<br>y × * JqueyUli<br>G oracle bi publishe | ck on t   | the me | enu<br>Ipdf:       |                |
| In Google (<br>To ena<br>right hand                 | <b>Chrome:</b><br>able java <del>s</del><br>I side as sh                                                                                                    | Click he<br>ript on<br>hown be<br>onf Creating a<br>Greating a | ere<br>goog<br>elow.<br>MasterDur Gr | Ie chro<br>** © Dalog]Que<br>ff creation in coldfu      | me, clic                                           | ck on t   | the me | enu<br>Ipdf:       |                |

Click "Settings " on the dropdown box as shown below.

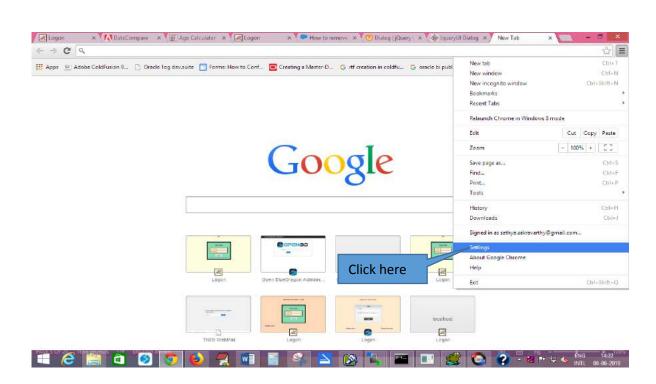

Go to "Privacy" and then "Content settings" as shown below.

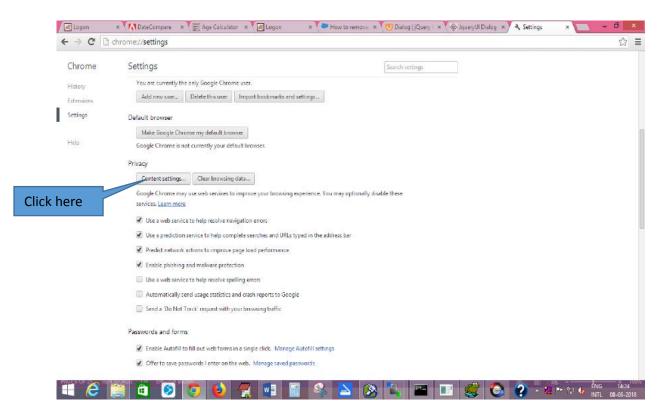

After clicking Content settings , a screen appears as shown below.

| the only       | Content settings                                | A Constant of Constant | ×    |
|----------------|-------------------------------------------------|------------------------|------|
| Dele           | Cookies                                         |                        |      |
|                | Allow local data to be set (recommended)        |                        |      |
| hrome m        | Keep local data only until I quit my browser    |                        |      |
| not curr       | Block sites from setting any data               |                        |      |
|                | Block third-party cookies and site data         |                        |      |
| s              | Manage exceptions All cookies and site data     |                        |      |
| hay use w      |                                                 |                        |      |
| ine            | Images                                          |                        |      |
| vice to he     | Show all images (recommended)                   |                        |      |
| on service     | Do not show any images                          |                        |      |
| rk action.     | Manage exceptions                               |                        |      |
| ng and m       |                                                 |                        |      |
| vice to he     | JavaScript                                      |                        |      |
| seed us        | Allow all sites to run JavaScript (recommended) |                        |      |
| Click here 🛛 🚺 | Do not allow any site to run JavaScript         |                        |      |
|                | Manage exceptions                               |                        |      |
| ms             |                                                 |                        |      |
| I to fill ou   |                                                 |                        | Done |
| sassword.      | nemenon sine mean mininge aut carpetarmentar    | Click here             |      |

In the above screen, just ensure there is a tick mark in the "Allow all sites to run Javascript(recommended)" and click "Done". If not, just click on that to enable javascript on your google chrome.

#### 2. Registration

On the address bar of the web page, type the URL of the application **http://192.168.150.66:8080/cc2/** and then press 'Enter' to display the following screen.

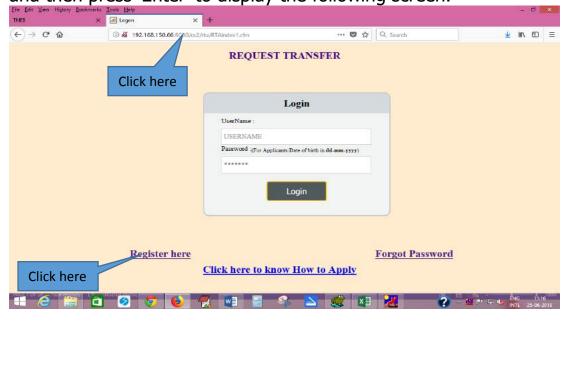

Click on the "Register here" link as shown above. After clicking the above link, the following page is displayed.

|                                        | ce2/m × 192.168.150.66:8080/cc2/m × (      | 3 how to store values in tar ×     | - <b>5</b> ×                             |
|----------------------------------------|--------------------------------------------|------------------------------------|------------------------------------------|
| ← → C □ 192.168.150.66:8080/cc2/rta/re | egisterform.cfm                            |                                    | Q. 🕁 🗄                                   |
|                                        |                                            | Registration                       |                                          |
|                                        | E                                          | ields marked (* ) are mandatory    |                                          |
|                                        |                                            | Il details to be filled in English |                                          |
|                                        | Name: *                                    |                                    |                                          |
|                                        | Gender: *                                  | -Select- *                         |                                          |
|                                        | GPF/CPS No: " (Eg: 101AB                   |                                    |                                          |
|                                        | Date of Birth: (dd-mm-<br>3757 )"          |                                    |                                          |
|                                        | Present Circle: *                          | -Select-                           |                                          |
|                                        | Select Category                            | -Select-                           |                                          |
|                                        | Class*                                     | -Select- ¥                         |                                          |
|                                        | Designation: *                             | -Select-                           |                                          |
|                                        | Present Division: *                        | -Select-                           |                                          |
|                                        | Office Name in which<br>employee working:" |                                    |                                          |
|                                        | E-mail id:(Egabc@gmail.com<br>)            |                                    |                                          |
|                                        |                                            | Register                           |                                          |
| : 🤌 🚞 🖨 🗿 🧕                            | ) 🚯 🧖 🖏 🖷                                  | 🍕 🔼 🔕 🕰 🔛                          | 이 바이 바이 바이 바이 바이 바이 바이 바이 바이 바이 바이 바이 바이 |

In the above registration page, Fields marked(\*) are mandatory fields and should be filled before clicking the register button.

Kindly fill the below details in the registration form.

- 1. **Name** : Name of the employee in capital letters. It can contain only alphabets and spaces and dots. No other special characters like \$,/ etc., are allowed.
- 2. Gender : Select Male/Female whichever is applicable.
- 2. **GPF/CPS no.** : Enter the GPF/CPS no. of the employee whichever is applicable since this will be the userid of the employee to log in and apply for request transfer. It should be alphanumeric characters (both number and alphabets).
- 3. **Date of birth**: Enter the date of birth of the employee in "dd-mmyyyy" format. Do not use slash (/).
- 4. **Present Circle**: Select the present circle of the employee in which he/she is working from the select box.

- 5. **Select Category** : Select the category of the employee whether Provincial or RWE whichever is applicable.
- 6. **Class** : Select the class of the employee from the drop down list whichever is applicable.
- 7. **Designation**: Select the designation of the employee from the drop down list whichever is applicable.

#### 8. Present Division:

i) Select the present division of the employee in which he/she is working from the select box.

ii) For distribution circles , if the employee works in circle office then select "Central Office" option.

iii) Other than distribution circles, select "NA" from the list.

- 9. **Present Subdivision:** Select the present sub division of the employee in which he/she is working from the select box.
- 10. **Office Name in which employee working:** Enter the Office name of the employee in which he/she is working from the select box.
- 11. **E-mail id:** Enter the email id of the employee if available (Optional).

After successfully filling the registration form above , click the register button shown below.

| C 192.168.150.66:8080/tr:2/rta/regist | erform.cfm                                 |                                                                        | 요 ☆ 🗉 |
|---------------------------------------|--------------------------------------------|------------------------------------------------------------------------|-------|
|                                       |                                            | Registration                                                           |       |
|                                       |                                            | islds marked (* ) are mandatory<br>II details may be filled in English |       |
|                                       | Name: *                                    |                                                                        |       |
|                                       | Gender: *                                  | -Select- *                                                             |       |
|                                       | GPF/CPS No: * (Eg: 101AB                   |                                                                        |       |
|                                       | Date of Birth: (dd-mm-<br>yyyy)*           |                                                                        |       |
|                                       | Present Circle:                            | -Seled-                                                                |       |
|                                       | Select Category*                           | -Select-                                                               |       |
|                                       | Class"                                     | -Select- *                                                             |       |
|                                       | Designation: *                             | -Seled-                                                                |       |
|                                       | Present Division:                          | -Select-                                                               |       |
|                                       | Office Name in which<br>employee working:* |                                                                        |       |
|                                       | E-mail id:(Egrabe@gmail.com<br>)           |                                                                        |       |
|                                       |                                            | Register                                                               |       |

After clicking the register button, the following message is displayed.

192.168.150.66:8080/cc2/rta/Regmess.cfm

Registration Successful. Kindly Login with GPF/CPS No. as your Userid and with default password as date of birth. <u>Click here to login</u>

Registration part is over till now.

## 3. User Log on

After registration, click "click here to login" or type <u>http://192.168.150.66:8080/cc2/</u> on the address bar of the web page to log on.

Log in with the GPF/CPS no. as userid and password as date of birth to get logged in. After logging in the employee can change the password using the "Change Password" link available in the user login.

| Ele Edit View Higtory Boolomarks<br>TNEB × | Iools Help                     | +                                      |                    | - 8 ×                |
|--------------------------------------------|--------------------------------|----------------------------------------|--------------------|----------------------|
| €) → ଫ ଇ                                   | (i) # 192.168.150.66:8080/cc2/ |                                        | ··· 🛡 🔂 🔍 Search   | <u>≁</u> in⁄ co ≡    |
|                                            |                                | REQUEST TRANS                          | FER                |                      |
|                                            |                                | Login                                  | Enter Username     |                      |
|                                            |                                | UserName :                             |                    |                      |
|                                            |                                | USERNAME                               |                    |                      |
|                                            |                                | Password (For Applicants Date of birth | in dd-mm-yyyy)     |                      |
|                                            |                                | *******                                |                    |                      |
|                                            |                                | Lagin                                  | Enter Passwor      | d                    |
|                                            |                                |                                        |                    |                      |
|                                            |                                |                                        |                    |                      |
|                                            |                                |                                        | Click here         |                      |
|                                            | Register here                  |                                        | to log in Password |                      |
|                                            |                                | Click here to know How                 |                    |                      |
|                                            | S 5 6 4                        | . 🖬 🖷 🔍 🔼                              | 🧝 🛛 🎘 📀 -          | 12 P. 12 45 ENG 1116 |

Click the "Log on" button after entering the username and password. Ensure you are entering the correct username and password before log on.

The following page will be displayed after successful login.

| Logon × 🕅 DateCo                                                                                                    | npa: x 📍 🧮 Age Calcula: x 🔨 🛃 Logon 🛛 x ブ 🛃 192.166.150.6 x 🌾 🕶 1 | faw to rem 🗴 🄻 🖲 Dislag   jQue 💉 🏹 🍪 JqueryUl Die 🗴 🎽 Settings | × ×       |
|----------------------------------------------------------------------------------------------------|-------------------------------------------------------------------|----------------------------------------------------------------|-----------|
| a state of a state of the state of the state | .66:8080/cc2/rta/Index1.cfm                                       |                                                                |           |
| C 192.168.15                                                                                                    | Click here                                                        | WELCOME                                                        |           |
|                                                                                                    |                                                                   |                                                                |           |
| 🛋 🙆 🚞 🗖                                                                                                    | 🙆 💿 🔞 📆 🖬 🚍 🗞 🔼                                                   | 🛞 🐛 🖴 💷 🥩 🔕 🤪 🛛                                                | ENG 14:39 |

4. How to apply

After logging in, click on the "Apply Menu" link as shown above.

| Logon × 🚺 DateCompos × 🖬 Age Calculati × 🗍     | zon 🐘 🛪 🕅 192.168.150.5 🗴 💙 How to rema 🛪 🔽 Dialog (jQua 🛪 🌾 JqueryUl Dia 🛪 🌂 Se |                                       |
|------------------------------------------------|----------------------------------------------------------------------------------|---------------------------------------|
| ← → C 🗋 192.168.150.66:8080/cc2/rta/Index1.cfm |                                                                                  | · · · · · · · · · · · · · · · · · · · |
| circle: 402                                    |                                                                                  |                                       |
| Request Transfer                               |                                                                                  |                                       |
| ogOff CPS2                                     | WELCOME                                                                          |                                       |
| Apply Menu                                     |                                                                                  |                                       |
| PPLYRT                                         |                                                                                  |                                       |
| pload Spouse case Click here                   |                                                                                  |                                       |
| ertificate                                     |                                                                                  |                                       |
| pload PH Certificate<br>pload Undertaking form |                                                                                  |                                       |
| pplication Withdrawal                          |                                                                                  |                                       |
| iew Status                                     |                                                                                  |                                       |
| ownload Application                            |                                                                                  |                                       |
| hange Password                                 |                                                                                  |                                       |
|                                                |                                                                                  |                                       |
|                                                |                                                                                  |                                       |
|                                                |                                                                                  |                                       |
|                                                |                                                                                  |                                       |
|                                                |                                                                                  |                                       |
|                                                |                                                                                  |                                       |
|                                                |                                                                                  |                                       |
|                                                |                                                                                  |                                       |
|                                                |                                                                                  |                                       |
|                                                |                                                                                  |                                       |
|                                                |                                                                                  |                                       |
|                                                |                                                                                  |                                       |
|                                                |                                                                                  |                                       |
|                                                |                                                                                  |                                       |

To apply for request transfer, click the "APPLY RT" link as shown above.

After clicking the "Apply RT" button, the following page is displayed.

| 192.168.150.66/8080/cc2/ita/In                                            | × +       |                                                                                |                                                                                        |   |   |
|---------------------------------------------------------------------------|-----------|--------------------------------------------------------------------------------|----------------------------------------------------------------------------------------|---|---|
| )→ ଫ ଢ                                                                    | ③ 192.168 | 1.150.66/2080/cc2/rta/Index1.cfm                                               | 🖙 🐨 🐨 🟠 🔍 Search                                                                       |   | ) |
| : des<br>rest Transfer<br>rdPasi<br>y Mientu<br>R1<br>Carrise pertilisata |           | For t                                                                          | Transfer - Application<br>be MONTH/YEAR - June 2018<br>Setails to be filled in English |   |   |
| Spourse case Certificates                                                 | 01.       | Applicant's Name :                                                             | CP531                                                                                  | 1 |   |
| uncertaiong term                                                          | (         | Date of Birth:                                                                 | 14-07-1984                                                                             | 1 |   |
| inentally Challengd                                                       | 02.       | Present Designation:                                                           | RECORD CLERK                                                                           |   |   |
| don viritinizea<br>atos                                                   | 03.       | Present Circle:                                                                | CHENNAI DEVELOPMENT CIRCLE-I                                                           |   |   |
| old Application                                                           |           | Present Post:(Eg AE ObM/Kalappen)                                              |                                                                                        |   |   |
| # PSSAutet                                                                |           | Present Station:(Eg (lennt))                                                   |                                                                                        | 3 |   |
|                                                                           | 04 (A).   | (0) Is request transfer is Outside the circle:                                 | Over One                                                                               |   |   |
|                                                                           | (8).      | (i) Is request transfer is Within the circle:                                  | Over Olio                                                                              |   |   |
|                                                                           | 5.        | Date of Joining of Present Station:(65 cms-3575)                               | Ri v                                                                                   |   |   |
|                                                                           | 6(A).     | Length of service of Present Station:                                          |                                                                                        | - |   |
|                                                                           | 6(8).     | Length of service of Present Circle/Division/Station:(Whichever is applicable) | © keais © Monthe © Days                                                                |   |   |
|                                                                           | 7.        | Circle/Division/Station Experience to which transfer is sought:(Whi            | ichever is applicable)                                                                 | ] |   |
|                                                                           |           | Select the post: -Select-                                                      | FN v To (dd mm-yyyy) R v ADD                                                           |   |   |
|                                                                           | 8a.       | Is Request Transfer Applied before:                                            | Over Otto                                                                              |   |   |
|                                                                           | 8b.       | Is RT Application applied before is pending:                                   | O Yes O Ro                                                                             |   |   |
|                                                                           | 9.        | Reason for transfer:                                                           | -Select- y                                                                             |   |   |
|                                                                           | 10.       | Whether Spouse case?                                                           | Select v                                                                               |   |   |
|                                                                           | 11.       | Controlling Officer:                                                           | Select v                                                                               | 3 |   |
|                                                                           |           | 🔲 I declars the Travelling Alles                                               | annet for the above request transfer will not be claimed by me.                        |   |   |
|                                                                           |           |                                                                                | Apply Cancel                                                                           |   |   |

In the above application form fill all the details,

The S.No. 1, 2 and 3 i) need not be filled as it is already been filled during registration form.

**Present Post:** Enter the present post of the employee For eg. AE/O&M/Guindy, AE/SCADA etc.

**Present Station :** Enter the present station of the employee.

**4(A). Is request transfer outside the circle :** Click "yes" or "No" whichever is applicable.

If "Yes":

**a) Select preferable Circle:** select the preferable circle in which the employee wants a transfer from the drop down list.

- **b)** Select Preferable Station/Place: Enter the Preferable Station/Place for which he/she seeks transfer(if required).
- c) No.of Km's between the present circle/place and the circle/place to which transfer is sought: Enter the actual distance in kms between the present circle/place and the circle/place to which transfer is sought.

**4(B). Is request transfer Inside the circle :** Click "yes" or "No" whichever is applicable.

If "Yes": (Provincial)

**a) Select preferable Division:** select the preferable division in which the employee wants a transfer from the drop down list.

- **b)** Select Preferable Station/Place: Enter the Preferable Station/Place for which he/she seeks transfer(if required).
- c) No.of Km's between the present circle/place and the circle/place to which transfer is sought: Enter the actual distance in kms between the present circle/place and the circle/place to which transfer is sought.

# If "Yes ": (RWE)

a) **Is request transfer is Within the division:** Click "yes" or "No" whichever is applicable.

If "Yes ":

- a) **Preferable Sub-division :** Select the Preferable Sub-division for which he/she seeks transfer.
- **b) Preferable Station/Place :**Enter the Preferable Station/Place for which he/she seeks transfer(if required).
- c) No.of Km's between the present circle/place to which transfer is sought: Enter the actual distance in kms between the present circle/place and the circle/place to which transfer is sought.
- If "No ":
  - a) **Preferable division :** Select the Preferable division for which he/she seeks transfer.
  - **b) Preferable Station/Place :**Enter the Preferable Station/Place for which he/she seeks transfer(if required).
  - c) No.of Km's between the present circle/place to which transfer is sought: Enter the actual distance in kms between the present circle/place and the circle/place to which transfer is sought.

Note:(Employee cannot click "No" or "Yes" for both s.no. 3 & 4 )

- **5. Date of Joining of Present Station:** Enter the date of joining of present post at which employee joined in the format "dd-mm-yyyy". Do not use slash (/).
- **6(A). Length of service Present Station:** Not necessary to fill this field as it is automatically calculated and displayed using date of joining of present post after submitting the form.
- 6(B). Length of service of Present Circle/Division/Station :

Enter the length of service of present Circle/Division/station whichever is applicable.

# 7. Circle/Division/Station Experience to which transfer is sought:

a. **Select the post**: Select the name of the post in which the employee worked previously in the circle to which transfer is sought. If no experience, no need to select.

b. **From and to date** : Select the from and to date if there is experience in the circle to which transfer is sought.

If the employee worked in different designation in the same circle to which transfer is sought such as TA, AE, etc., click the add button to fill the experience details in different designation.

- 8 a. Is Request Transfer Applied before: If the applicant, already applied for transfer, click "yes" else click "No".
- **8 b. Is RT Application applied before is pending:** If the applicant, Already applied for transfer and if it is still pending click "Yes" else "No".

**9. Reason for transfer :** Select the reason for applying for transfer from the drop down list given below.

- 1. Affected by chronic disease
- 2. Applicant having mentally challenged child
- 3. Physically challenged having disability more than 50%
- 4. 3yrs service in hydel service station at 1000m below sea level
- 5. 2yrs service in hydel service station at 1000m below sea level
- 6. Bifurcation of circle
- 7. Others

If the reason for transfer is other than the reason cited from 1 to 6, select "Others".

**9 a. Remarks:** If "Others" is selected for reason for transfer, the applicant should type the reason in the text box displayed.

- **10. Whether Spouse case:** If the applicant seeking transfer for spouse case, Select "Yes" else select "No".
- **11. Controlling Officer:** Select the controlling officer of the applicant from the Drop down list.

After filling all the details, kindly click the check box "I declare the Travelling allowances for the above request transfer will not be claimed by me".

| 02.<br>03. | Date of Birth:<br>Present Designation:                                                              | 25-06-1986                                                  |  |  |
|------------|----------------------------------------------------------------------------------------------------|-------------------------------------------------------------|--|--|
| 03.        | Present Designation:                                                                                | 25-06-1986                                                  |  |  |
|            |                                                                                                    | COMMERCIAL ASSISTANT                                        |  |  |
|            | Present Circle:                                                                                     | CHENGALPATTU EDC                                            |  |  |
|            | Present Post: (Eg: AE/O&M/Kadapperi )                                                               | CA/ANJUR                                                    |  |  |
|            | Present Station:(Eg: Chennai)                                                                       | ANJUR                                                       |  |  |
| 04 (A).    | (i) Is request transfer is Outside the circle:                                                      | ⊙Yes ⊛No                                                    |  |  |
| (B).       | (i) Is request transfer is Within the circle:                                                       | ⊛Yes ONo                                                    |  |  |
|            | Is request transfer is Within the division(RWE category):                                           | ⊙Yes ⊛No                                                    |  |  |
|            | (via) If request transfer is Within the division, then<br>Preferable Sub-division (RWE Category):   | -Select-                                                    |  |  |
|            | (vib) If request transfer is Within the division,<br>Preferable Station/Place (RWE Category):       |                                                             |  |  |
|            | (vii) No. of KMs between the present Circle/Place and the Circle/Place to which transfer is sought: | KMs                                                         |  |  |
| 5.         | Date of Joining of Present Post:(dd-mm-yyyy)                                                        | 12-10-2015 FN V                                             |  |  |
| 6(A).      | Length of service of Present Post:                                                                  |                                                             |  |  |
|            | Length of service of Present Circle/Division/Station:<br>(Whichever is applicable)                  | P3 Years D5 Months 19 Days                                  |  |  |
| 7.         | Circle/Division/Station Experience to which transfer is                                             | sought:(Whichever is applicable)                            |  |  |
|            | Select the post: -Select- From: (dd-mm-yyy                                                          | y) FI V To: (dd-mm-yyyy) FI V ADD                           |  |  |
| 8a.        | Is Request Transfer Applied before:                                                                 | ⊙Yes ⊛No                                                    |  |  |
| 8b.        | Is RT Application applied before is pending:                                                        | ⊙Yes ⊛No                                                    |  |  |
| 9.         | Reason for transfer:                                                                                | Others T                                                    |  |  |
| 10.        | Whether Spouse case?                                                                                | Yes Click here                                              |  |  |
| 11.        | Controlling Officer:                                                                                | AE / 08M / ANJUR                                            |  |  |
|            | J declare the Travelling Allowance                                                                  | es for the above recess transfer will not be claimed by me. |  |  |

After clicking the check box, click "Apply" button , the following page is displayed.

The applicant can see the details filled in the application form as shown below, if you have any changes, click the back button of the browser and make changes and click again "Apply" to see the changes.

| 01.     | Applicant's Name :                                                                                    | CP5200                   |
|---------|----------------------------------------------------------------------------------------------------|--------------------------|
|         | Date of Birth:                                                                                        | 25-06-1986               |
| 02,     | Present Designation:                                                                                  | COMMERCIAL ASSISTANT     |
| 03,     | Present Circle:                                                                                       | CHENGALPATTU EDC         |
|         | Present Post:                                                                                         | CA/ANJUR                 |
|         | Present Station:                                                                                      | ANJUR                    |
| 04 (A). | (i) Is request transfer is Outside the circle:                                                        | No                       |
|         | (iia) If "Yes" then select Preferable circle:                                                         | NA                       |
|         | (iib) Preferable Station/Place:                                                                       | NA                       |
|         | (iii) No. of KMs between the present Circle/Place and the Circle/Place to which transfer is sought:   | 0 KMs                    |
| (8).    | (i) Is request transfer is Within the circle:                                                         | Yes                      |
|         | (iia) If request transfer is Within the circle, Select the Preferable division (Provincial Category): | NA                       |
|         | (iib) If request transfer is Within the circle, Preferable Station/Place (Provincial Category):       | NA                       |
|         | (iii) No. of KMs between the present Circle/Place and the Circle/Place to which transfer is sought:   | NA                       |
|         | (iva) If request transfer is Within the circle, Select the Preferable division (RWE Category):        | ACHARAPAKKAM             |
|         | (ivb) If request transfer is Within the circle, Preferable Station/Place (RWE Category):              | sfdf                     |
|         | (v) No. of KMs between the present Circle/Place and the Circle/Place to which transfer is sought:     | 10 KMs                   |
|         | (via) If request transfer is Within the division, then Preferable Sub-division (RWE Category):        | NA                       |
|         | (vib) If request transfer is Within the division, Preferable Station/Place (RWE Category):            | NA                       |
|         | (vii) No. of KMs between the present Circle/Place and the Circle/Place to which transfer is sought:   | NA                       |
| 5,      | Date of Joining of Present Post:                                                                      | 12-10-2015 FN            |
| 6(A).   | Leugth of service of Present Post:                                                                    | 2 Years 7 Months 19 days |
| 6(B).   | Leugth of service of Present Circle:                                                                  | 3 years 5 Months 19 Days |
| 7,      | Circle/Station Experience to which transfer is sought:                                                |                          |
|         | SUND Designation From date To date Length of service                                                  |                          |
| 88,     | Is Request Trausfer Applied before:                                                                   | No                       |
| 8b.     | Is RT Application applied before is pending:                                                          | No                       |
| 9,      | Reason for transfer:                                                                                  | Others                   |
| 9a,     | Remarks, if reason for transfer is "Others":                                                          | 3 yrs completed          |
| 10.     | Whether Spouse case?                                                                                  | Yes                      |
| 11.     | Controlling Officer:                                                                                  | AE / 08.M / ANJUR        |
|         | I declare the Travelling Allowances for the above request transfer will not b                         | e claimed by me.         |
|         | Continue Cancel                                                                                       |                          |

After ensuring the details provided above are correct the applicant should click "Confirm" button to submit the application.

If the applicant want to submit the application click "Confirm" else click "Cancel" .

After Clicking the "Confirm" button the following message is displayed.

|                                                                                                    | an X 🗷 Logon          | X Logen | × 192,168.150.66: | ···· ♥ ☆ Q, 5e | Contraction of the second second second second second second second second second second second second second s | SqWebMail - 0 | 111\ ED    | = |
|----------------------------------------------------------------------------------------------------|-----------------------|---------|-------------------|----------------|----------------------------------------------------------------------------------------------------|---------------|------------|---|
| I venter 484 Vequest Transfor optimized Constraints Apply Menu UPPLY RT Upload Chronic certificate Upload PH Certificate Upload PH Certificate Upload PH Certificate Upload PH Certificate Upload Monitoria Depload Name Depload Name Depload N | U 192168.150,668080/d |         | cessfully applied | O g   C sa     |                                                                                                    | Fe            | <b>III</b> | = |
| <b>e e</b> o                                                                                                    | 0 0 0 4               | 2       |                   | 3 7 3 7        |                                                                                                    | 1             |            |   |

#### 5. View Status:

To view the status, click the "View Status" link as shown below. After clicking the "View Status" the following message is displayed.

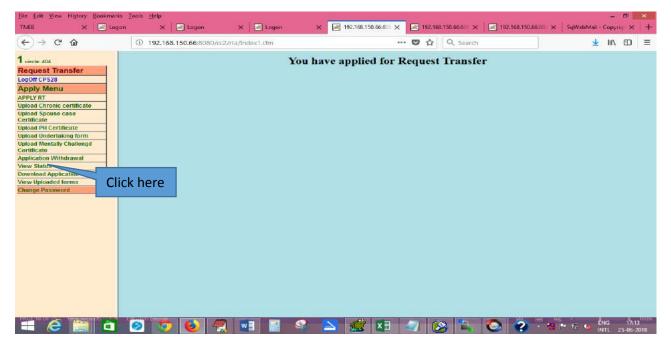

#### 6. View Application:

To view the application, click the "Download Application" as shown below.

After clicking the "Download Application", the application can be viewed as shown below.

| <br><br> | ① ₩ 192,168,150 | ). <b>66</b> :8080/cc2/rta/Index1.cfm | 6                                                       | 🗩 🔂 🔍 Search               | 4              | IIIN ED |
|----------------------------------------------------------------------------------------------------|-----------------|---------------------------------------|---------------------------------------------------------|----------------------------|----------------|---------|
|                                                                                                    |                 |                                       |                                                         |                            | -<br>          |         |
| circle: 404                                                                                                    |                 | 1 012                                 | - + Automatic Zoo                                       | om ÷                       |                | Ci A    |
| Request Transfer<br>ogOff CPS28<br>Apply Menu<br>Ipload Chronic certificate<br>Ipload Spouse case<br>erriticate                                                                                                    |                 | Requ                                  | est Transfer                                            |                            | ate:25-06-2018 |         |
| Ipload Undertaking form<br>Ipload Mentally Challengd<br>Certificate                                                                                                    |                 | 01. Applicant's Nam                   |                                                         | Application No. :<br>CPS28 | RT062018_50    |         |
| pplication Withdrawai                                                                                                    |                 | Date of Birth:                        |                                                         | 15-06-1985                 |                |         |
| /lew Status<br>Download Application                                                                                                    |                 |                                       |                                                         |                            |                |         |
| /lew Uploaded forms                                                                                                    |                 | 02. Present Designat                  | ion:                                                    | ASSISTANT/ACCO             | UNTS           |         |
| Change Password                                                                                                    | Click here      | 03. Present Circle:                   |                                                         | CHENNAI (NORTH             | ) EDC          |         |
|                                                                                                    |                 | Present Post:                         |                                                         | ASSISTANT/ACTS             |                |         |
|                                                                                                    |                 | Present Station:                      |                                                         | CHENNAI NORTH              | 1              |         |
|                                                                                                    |                 | 04 (A). (i) Is request tran           | sfer is Outside the circle                              | Yes                        | i              |         |
|                                                                                                    |                 | (iia) If "Yes" the                    | n select Preferable circle                              | : CE / Planning            |                |         |
|                                                                                                    |                 | (iib) Preferable S                    | tation/Place:                                           | NA                         | 1              |         |
|                                                                                                    |                 |                                       | oetween the present Circl<br>ace to which transfer is s |                            | i              |         |
|                                                                                                    |                 | (B). (i) Is request tran              | sfer is Within the circle:                              | No                         | i              |         |
|                                                                                                    |                 |                                       | ansfer is Within the circl                              |                            |                |         |

The applicant can save the application using browser window "save page as" link.

# 7. Upload Spouse case certificate(If applicable):

Click the "Upload Spouse case certificate" link to upload the spouse case certificate as shown below. (kindly upload Pdf files only)

#### After choosing file, click submit to upload the

#### certificate.

← → C 🗋 192.168.150.66:8080/cc2/rta/Index1.cfm

| <b>1</b> circle: 402              |                        | Kindly Upload PDF files only |
|-----------------------------------|------------------------|------------------------------|
| Request Transfer                  |                        |                              |
| LogOff CPS2                       | Upload certificate for | Choose File_ 1311170721.pdf  |
| Apply Menu                        | spouse case:           |                              |
| APPLY RT                          |                        | Submit Click here            |
| Upload Chronic certificate        |                        |                              |
| Upload Spouse case<br>Certificate |                        | Click here                   |
| Upload PH Certificate             |                        |                              |
| Upload Undertaking form           |                        |                              |
| Application Withdrawal            |                        |                              |
| View Status                       |                        |                              |
| Download Application              |                        |                              |
| View Uploaded forms               |                        |                              |
| Change Password                   |                        |                              |
|                                   |                        |                              |

After clicking the "submit" button , the following page is displayed.

# Thank you. Your file has been uploaded .

If the applicant, has chosen the Spouse case as "Yes" during applying then the option for "Choose file" to upload will be provided. If not, "No forms required to upload" message is displayed as shown below.

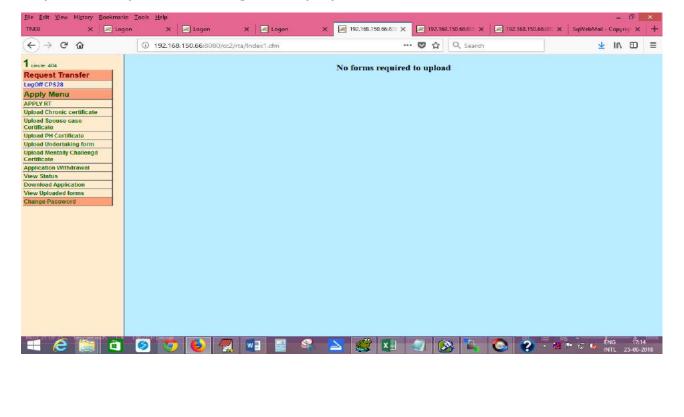

## 8. Upload Physically challenged certificate(If applicable):

To upload physically challenged certificate, click "Upload PH certificate" as shown below.

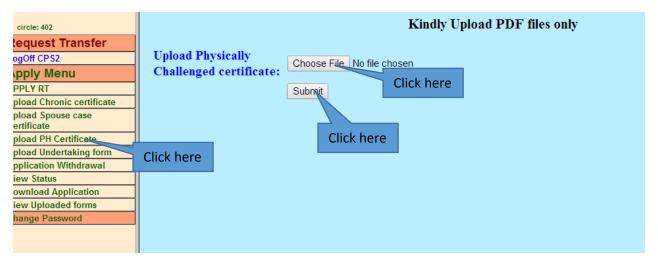

If the applicant, has chosen the reason for transfer as "Physically challenged" during applying then the option for "Choose file" to upload will be provided. If not, "No forms required to upload" message is displayed as shown below.

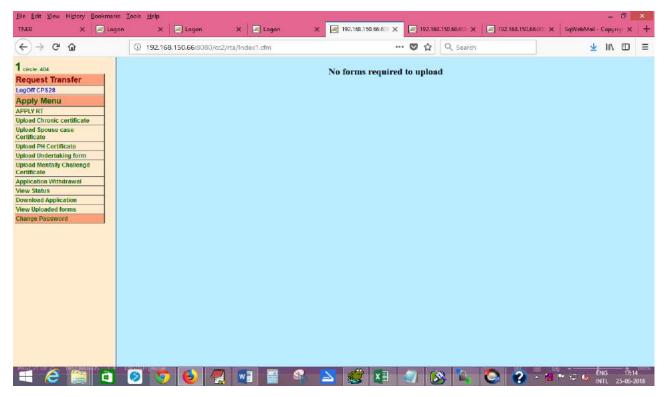

# 9. Upload Chronic disease certificate(If applicable):

To upload Chronic disease affected certificate, click "Upload Chronic certificate" as shown below.

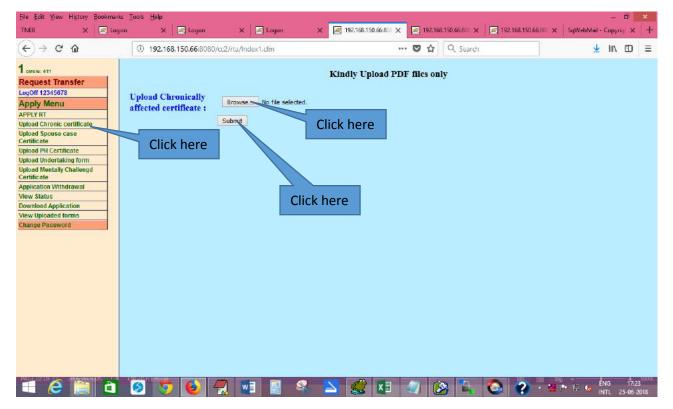

If the applicant, has chosen the reason for transfer as "Affected by chronic disease" during applying then the option for "Choose file" or "Browse" to upload will be provided. If not, "No forms required to upload" message is displayed as shown below.

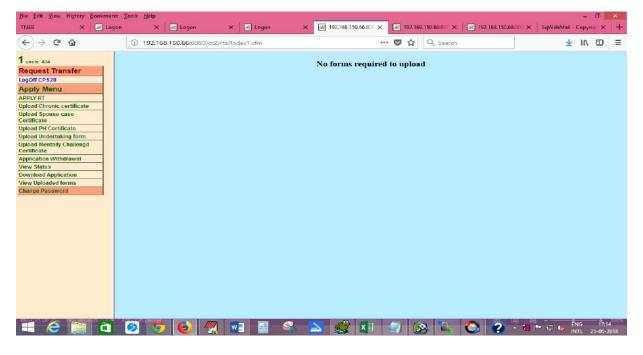

# **10.** Upload Undertaking form: (only for RWE, outside the circle transfer option given) (If applicable):

To upload undertaking certificate, click "Upload undertaking form" as shown below.

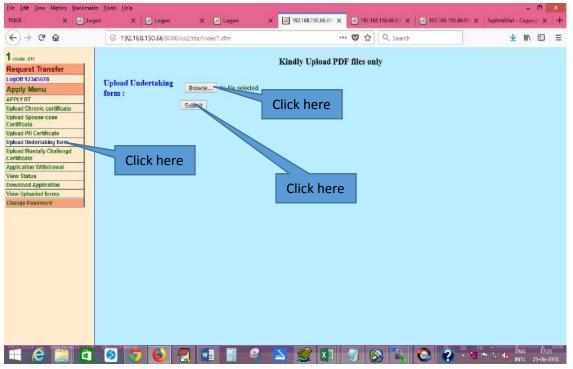

If the applicant, has chosen transfer outside the circle and if the applicant is RWE category during applying then the option for "Choose file" to upload will be provided. If not, "No forms required to upload" message is displayed as shown below.

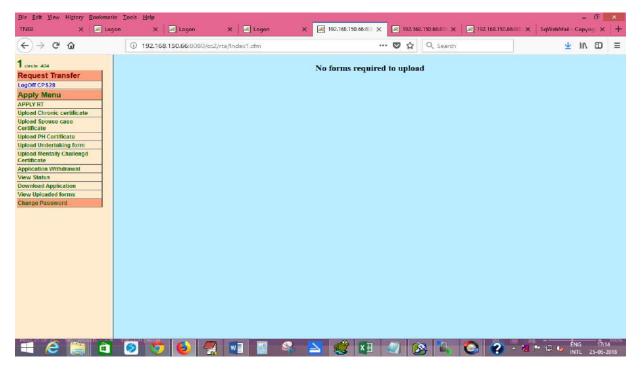

# **11. Upload Mentally Challenged Child's Certificate: (If applicable):**

To upload mentally challenged child's certificate, click "Upload Mentally Challenged Certificate" as shown below.

| Eile Edit View History Bookmarks                                                                                                    | s Iools Help                                        |                   |                                                 | - 5 ×                                                                                                    |
|----------------------------------------------------------------------------------------------------|-----------------------------------------------------|-------------------|-------------------------------------------------|----------------------------------------------------------------------------------------------------|
| TINEB 🗙 🛛 🔀 Logo                                                                                                    | on 🗙 🔀 Logon                                        | 🗙 🔚 Logon         | × 🗐 192.168.150.66.800 × 🕺 192.168.150.66.800 × | ■ 192.166.150.66.60 × SqWebMail - Copyrig × +                                                                                                    |
| (←) → ୯ @                                                                                                    | (1) 192.168.150.66:8080/c                           | c2/rta/Index1.cfm | 🛡 🏠 🔍 Search                                    | <u></u> ⊀ II\ €D ≡                                                                                                    |
| 1 orole 400 Request Transfer LogOff CP 527 Apply Menu ApPLY RT Upload Chronic contificate Upload Anotaly Challengd Cartificate Upload Montaly Challengd Cartificate Upload Montaly Challengd Cartificate Deveload Montaly Challengd Cartificate Deveload Mon | Upload Mentally<br>Challenged child<br>certificate: | Browse            | Click here                                      |                                                                                                    |
|                                                                                                    |                                                     |                   |                                                 | The Transition of the Transition of the Transitio of the Transition of the Transition of the Transitio |
| = 2 🥘 🗖                                                                                                    | 🧕 🧕 🛃                                               | 🕺 💴 🔛 🛸           | 🔁 🧟 💵 🥥 🗞 🐂                                     | Contraction 1/27 - Contraction 1/27                                                                                                    |

If the applicant, has chosen the reason for transfer as "Applicant having mentally challenged child" during applying then the option for "Choose file" or "Browse" to upload will be provided. If not, "No forms required to upload" message is displayed as shown below.

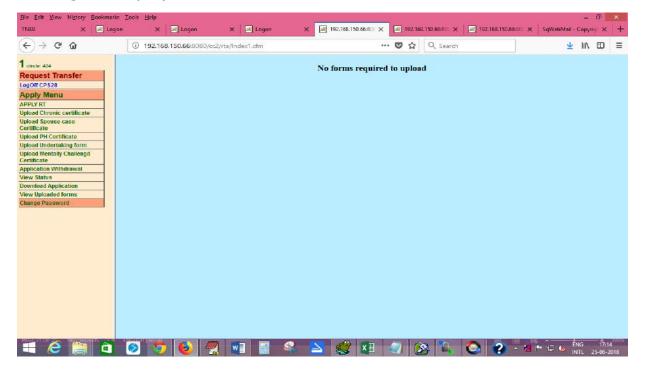

# **12. View Uploaded Forms:**

The applicant can View his/her uploaded forms in this menu. Click on the menu as shown below.

| Ele Edit View History Bookmarks Tools Help                                                  |          |                                                             |                     |                     | - 8                                                                         | ×                                                                                                    |
|---------------------------------------------------------------------------------------------|----------|-------------------------------------------------------------|---------------------|---------------------|-----------------------------------------------------------------------------|----------------------------------------------------------------------------------------------------|
| TNEB 🗙 🖾 Logon 🗙 🖾 Logon 🗙 🗌                                                                | 🛃 Logon  | × 🛃 192.168.150.66:80: × 🖃                                  | 192,168.150.66:80 × | 192.168.150.66:80 🗙 | SqWebMail - Copyrig: 🗙                                                      | +                                                                                                    |
| ( → C û                                                                                     | x1.cfm   | 🛛                                                           | 🗘 🔍 Search          |                     | ± IIN 60                                                                    | Ξ                                                                                                    |
| LogOff CPS27                                                                                | ded form | details for the <b>N</b>                                    | Month/Ye:           | ar - 06/2018        | 8                                                                           |                                                                                                    |
| Apply Menu<br>APPLY RT                                                                      | S.NO     | Form name                                                   |                     |                     |                                                                             |                                                                                                    |
| Upload Chronic certificate Upload Spouse case Certificate                                   | 1        | Spousecase<br>Certificate: <u>AE01GOBI PR 436</u>           | 6062018.pdf         | -                   |                                                                             |                                                                                                    |
| Upload PH Certificate Upload Undertaking form Upload Mentally Challengd Certificate         | 2        | Mentally Challenged Child's<br>Certificate:Appl 103CRS 1120 | 117(1).pdf          |                     |                                                                             |                                                                                                    |
| Application Withdrawal View Status Download Application View Uploaded forms Change Password |          |                                                             | Click               | here                |                                                                             |                                                                                                    |
| Click here                                                                                  |          |                                                             |                     |                     |                                                                             |                                                                                                    |
|                                                                                             |          |                                                             |                     |                     |                                                                             |                                                                                                    |
|                                                                                             |          |                                                             |                     |                     |                                                                             |                                                                                                    |
|                                                                                             |          |                                                             |                     |                     |                                                                             |                                                                                                    |
|                                                                                             |          | N 😫 🚺 🌙                                                     | <b>1</b>            | 🛇 😗 🐻               | •• <sup>1</sup> ਦ (5 17:3)<br>•• <sup>1</sup> ਦ (5 17:1)<br>•• 1 ਦ (5 17:1) | and the second second se |

After clicking the "View Uploaded forms" menu, the page is shown as above. Click on the file name to display.

After clicking the file name, the applicant can view his/her file that was uploaded by him/her.

#### **13. Change Password:**

The applicant can change his/her password through this link. Click the "Change Password" link as shown below.

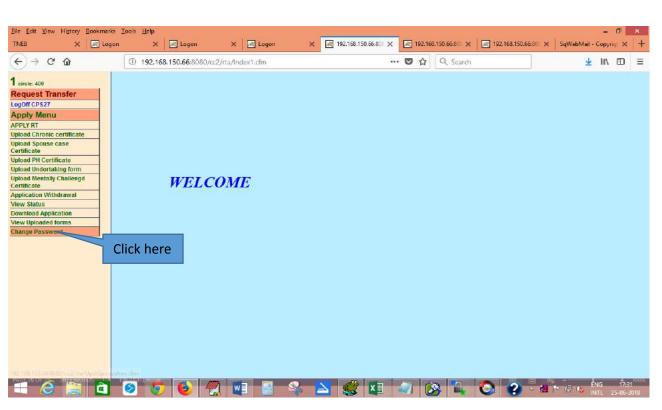

After clicking "Change password " link , the following page is displayed.

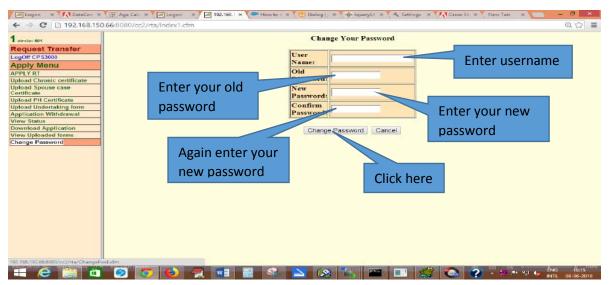

Enter the username, old password and the new password and click "Change password" button. After clicking the "Change password" link, the following message is displayed.

## **Password Changed Sucessfully**

After clicking the "Change password" link, the above message is displayed.

#### **14. Forgot Password:**

If the applicant Forgot his/her password, click on the "Forgot Password" link at the login page as shown below.

| Elle Edit View Higtory<br>TNEB X | Party and an exception of the second | and the second second se | K 🔄 Logon           | 🗙 🛛 🛃 Logon             | ×         | 192.168.150.66-8           | ×      | 19     | k2.168.1 | 150.66:80 × | 192.168,150.66.80 | 🗙 SqWabMail - | Copyri |   | + |
|----------------------------------|--------------------------------------|----------------------------------------------------------------------------------------------------|---------------------|-------------------------|-----------|----------------------------|--------|--------|----------|-------------|-------------------|---------------|--------|---|---|
| (€) → ୯ @                        |                                      | ① <u>K</u> 1                                                                                                    | 92.168.150.66 8080/ | /cc2/rta/RTAindex1.cfmi | 'Message= | Loggedaff                  |        | 9      |          | Q, Search   |                   | *             | luv.   | Ð | Ξ |
|                                  |                                      |                                                                                                    |                     |                         |           | logged out of yo<br>TRANSF |        | ount!' |          |             |                   |               |        |   |   |
|                                  |                                      |                                                                                                    |                     | UserName                |           | Login                      |        |        |          |             |                   |               |        |   |   |
|                                  |                                      |                                                                                                    |                     | USERNA                  | ME        | ants Date of birth in d    | ld-mm- | yyyy)  |          |             |                   |               |        |   |   |
|                                  |                                      |                                                                                                    |                     | ******                  |           | Login                      |        |        |          |             |                   |               |        |   |   |
|                                  |                                      | R                                                                                                    | legister here       | Click here              | to kn     | aw How to                  | 4.00   | de     | 1        | Forgot      | Password          |               |        |   |   |
| <b>1 6 1</b>                     | 6                                    | 0                                                                                                    | <u>-   6   7</u>    |                         |           |                            |        |        | ( a      |             | <b>A A</b>        |               | NG     | e |   |

After clicking the "Forgot Password" link , the following page is displayed as shown below.

|           | alomarks Iools Help<br>Logon Forgot passwe X | - Legon                                                                                                    | C Logon   | 192, 168, 150, 66,80 | 192,168,150,66,00  | 192,168,150,66,00 | - 19                                  | *                             |
|-----------|----------------------------------------------|----------------------------------------------------------------------------------------------------|-----------|----------------------|--------------------|-------------------|---------------------------------------|-------------------------------|
| (←) → ♂ @ | ① 192.168.150.66.8080/o                      | Contraction of the second second second second second second second second second second second second second s |           |                      | A Search           |                   | ± ₩\ 🖽                                | =                             |
|           | LC 192:168.13068.3000/0                      | FOI                                                                                                    | RGOT PASS |                      | ter your<br>ername |                   | 2 10 10                               |                               |
|           | a s s .                                      | 1 • 2 •                                                                                                    | °. 🛛 🐒    | ×11 🖘                | 0 - 0              |                   | ্য<br>মার্চ মির্চ টির<br>মার্চা হেডের | 49 <sup>61,0196</sup><br>2018 |

Enter your username (GPF/CPS no.) and click "Reset". The following message is shown as shown below.

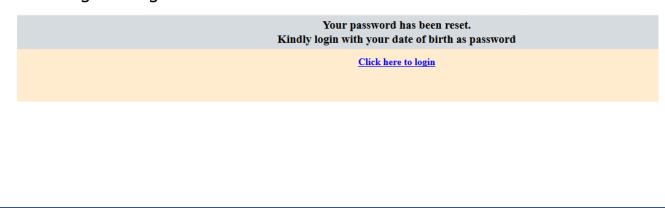

#### **15. User Log Off:**

Kindly click "Log Off" after finishing the application process. The "Log Off" button is displayed as shown below.

| 1 circle: 400                            |            |         |
|------------------------------------------|------------|---------|
| Request Transfer                         |            |         |
| LogOff CP <del>S34</del>                 |            | WELCOME |
| Apply Menu                               | Click here |         |
| APPLY RT                                 |            |         |
| Upload Chronic certificate               |            |         |
| Upload Spouse case<br>Certificate        |            |         |
| Upload PH Certificate                    |            |         |
| Upload Undertaking form                  |            |         |
| Upload Mentally Challengd<br>Certificate |            |         |
| Application Withdrawal                   |            |         |
| View Status                              |            |         |
| Download Application                     |            |         |
| View Uploaded forms                      |            |         |
| Change Password                          |            |         |
|                                          |            |         |
|                                          |            |         |
|                                          |            |         |
|                                          |            |         |
|                                          |            |         |
|                                          |            |         |

After Clicking the "Log Off" button, the index page is displayed with the message on the top "Thank you. You have been logged out of your account" as shown below.

| 📋 SqWebMail - Copyright 🗉 🛪 🔀 Logan | x 🚺 192-165. 150.66:8090/cc2/= x 丫 🛓 c#- how to allow charact 🛪 🔀 Lagon | × 💻 – 🗖 ×                                                                                                    |
|-------------------------------------|-------------------------------------------------------------------------|----------------------------------------------------------------------------------------------------|
| ← → C 🗋 192,168.150.66:8080/cc2/rtz | a/RTAindex1.cfm?Message=Loggedoff                                       | the second second seco |
|                                     | Thank you. You have been logged out of your accou<br>REQUEST TRANSFER   |                                                                                                    |
|                                     | Login                                                                   |                                                                                                    |
|                                     | UserName :                                                              |                                                                                                    |
|                                     | USERNAME                                                                |                                                                                                    |
|                                     | Password (For Applicants:Date of birth in 60-mm-3333                    |                                                                                                    |
|                                     | ••••••                                                                  |                                                                                                    |
|                                     | Login                                                                   |                                                                                                    |
|                                     | Register here                                                           | Forgot Password                                                                                                    |
|                                     | Click here to know How to Ap                                            | oply                                                                                                    |
| 🛋 e 💓 🗅 🔕                           | 5 赵 😤 🖬 📲 🔍 🖄 🎑                                                         | 🥩 📙 🦪 🤾 ? · 2 🕫 🖓 6 NG 1455<br>NTL 30-06-2018                                                                                                    |
|                                     |                                                                         |                                                                                                    |
|                                     |                                                                         |                                                                                                    |
|                                     |                                                                         |                                                                                                    |

Thank you